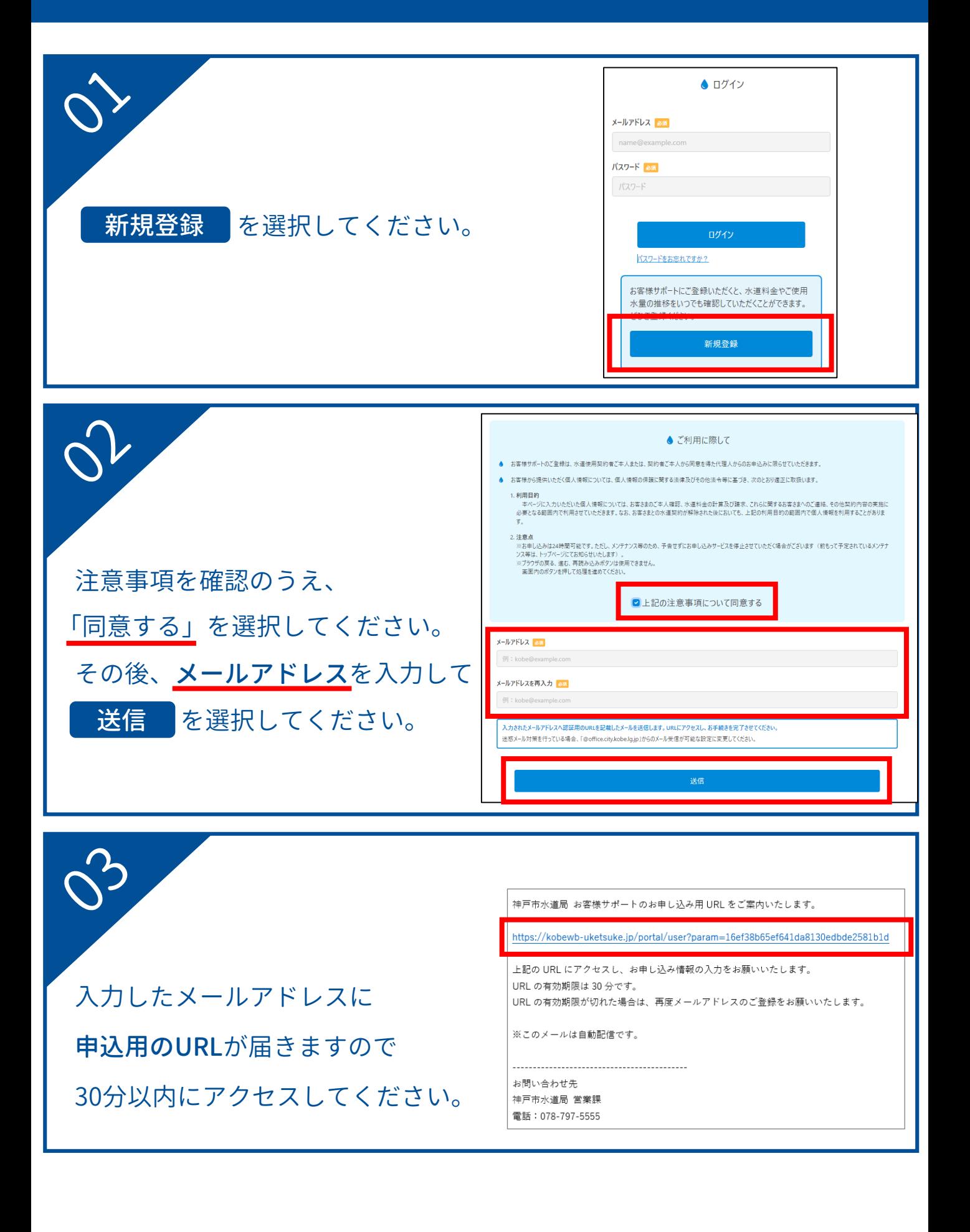

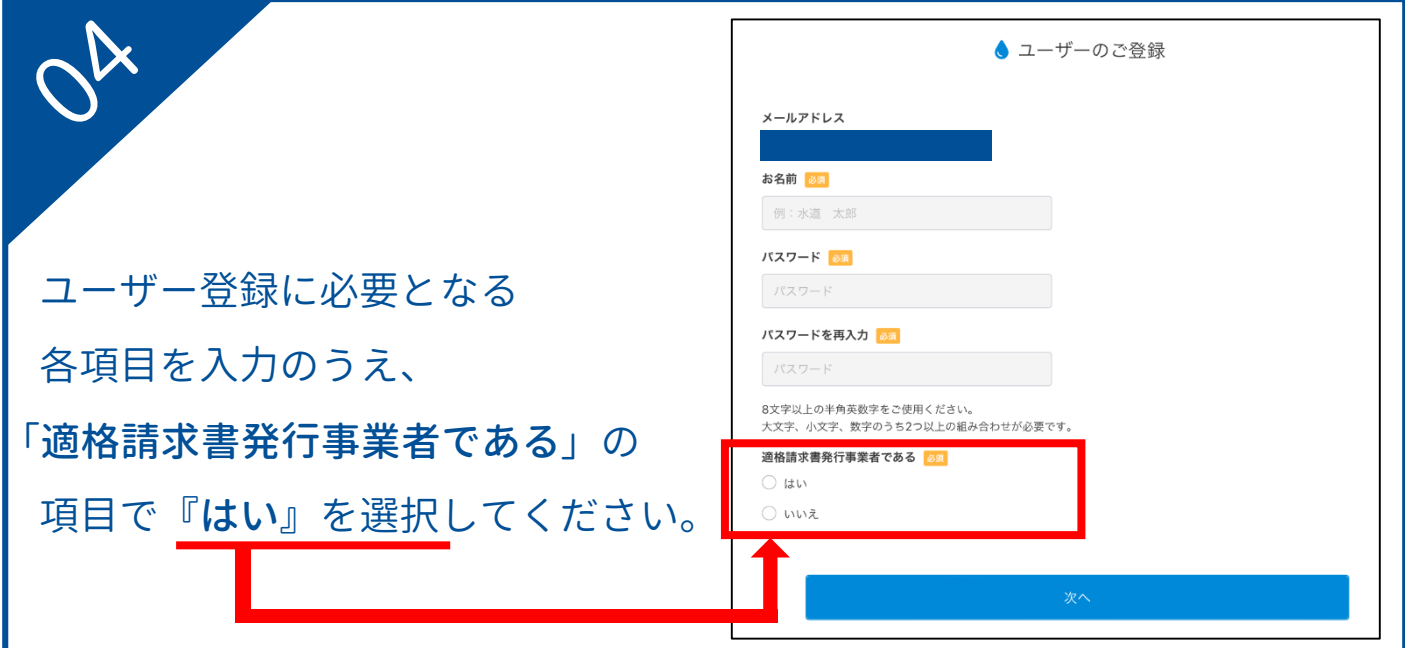

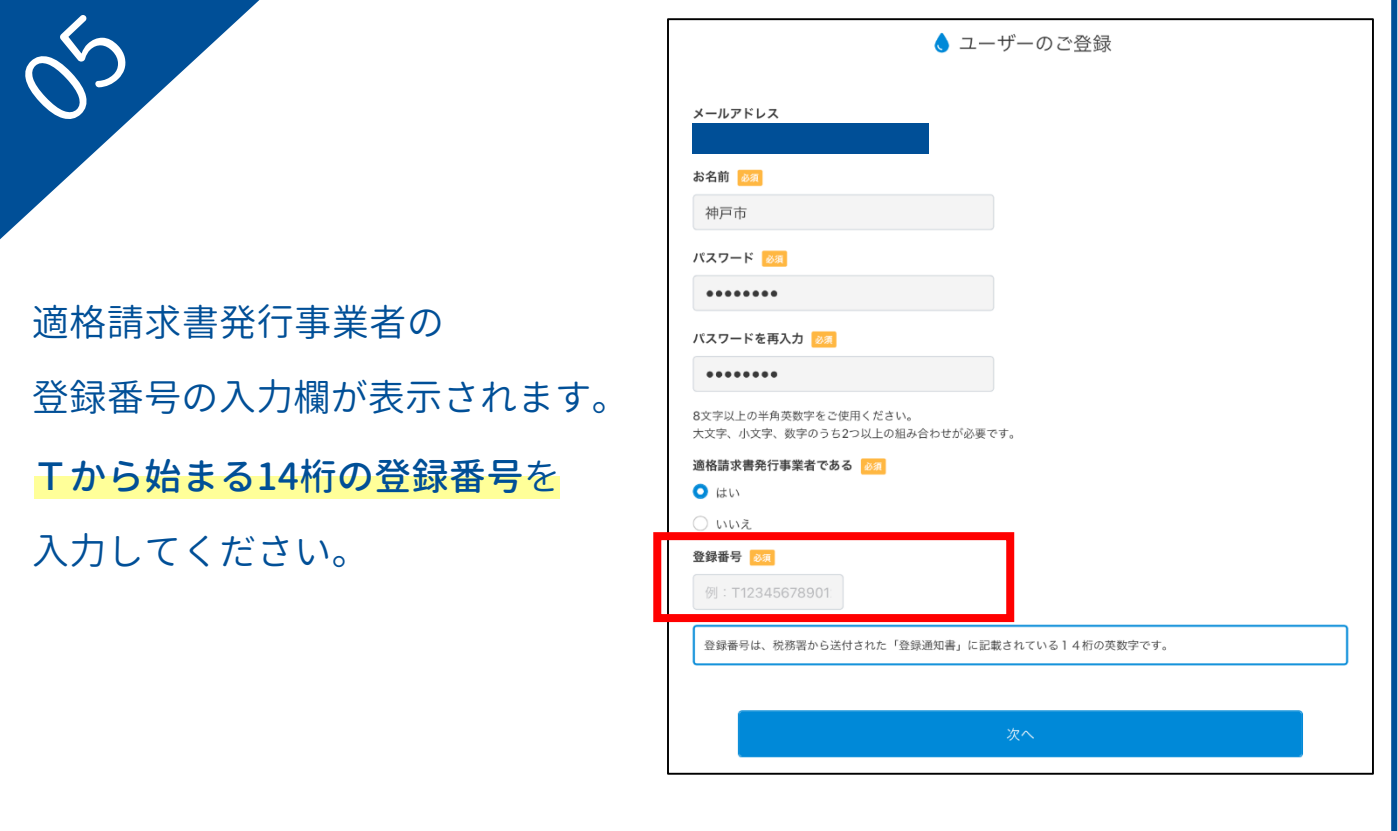

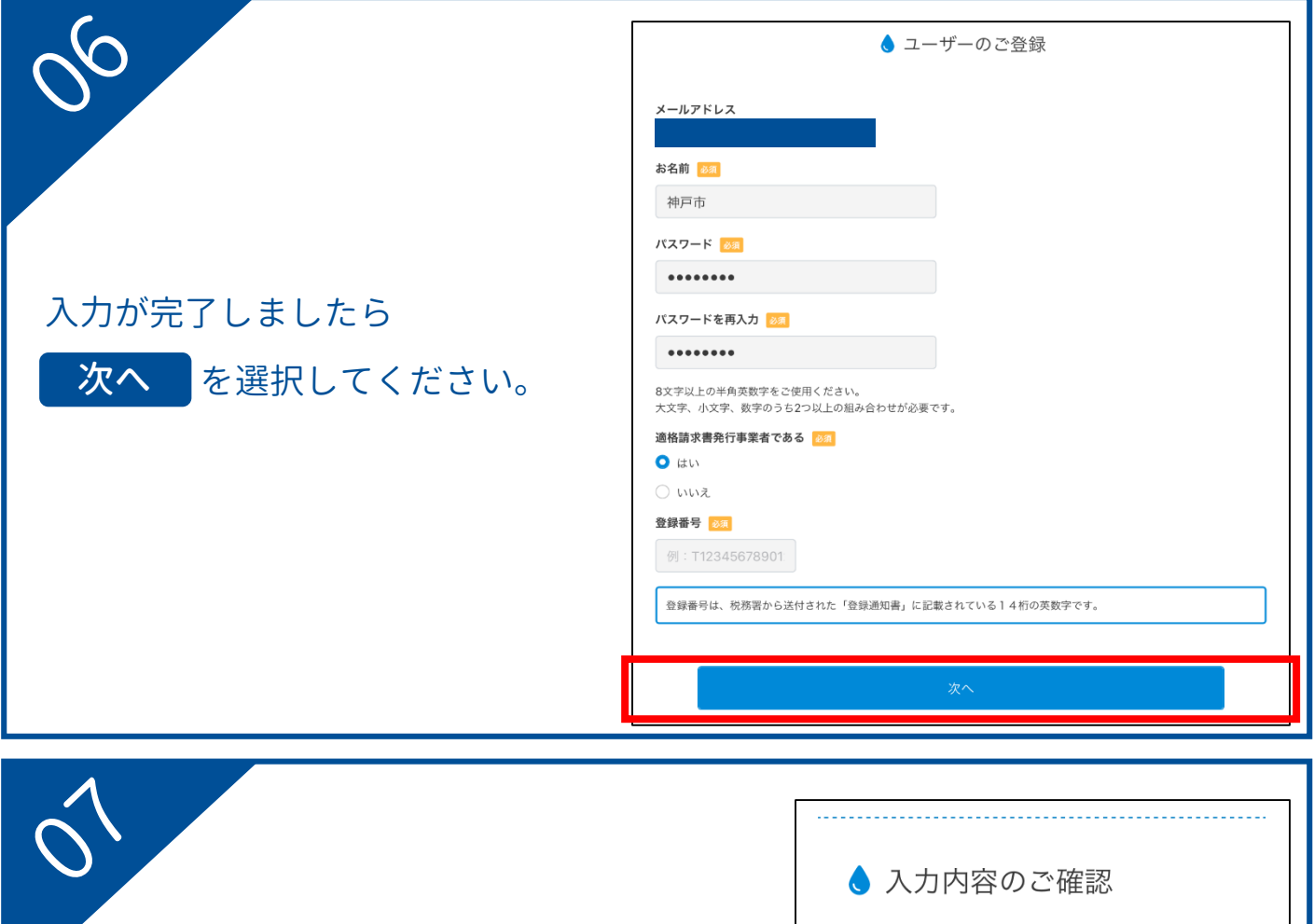

下記の内容でユーザー登録を受け付けます。お 間違いがないかご確認ください。

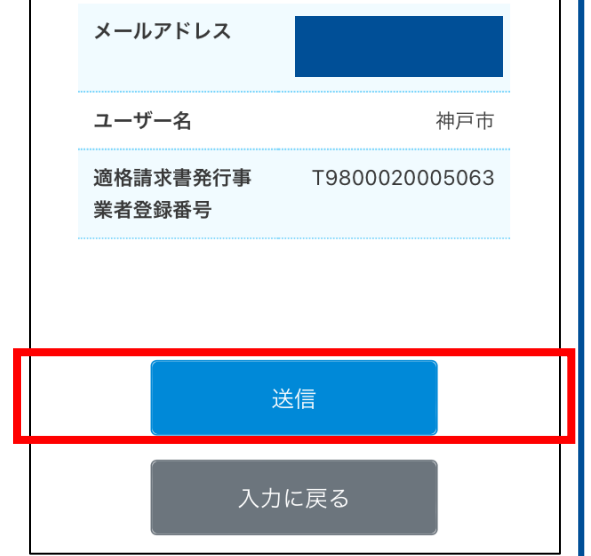

確認が完了しましたら

右の画面が表示されます。

入力内容をご確認ください。

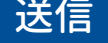

送信 を選択してください。

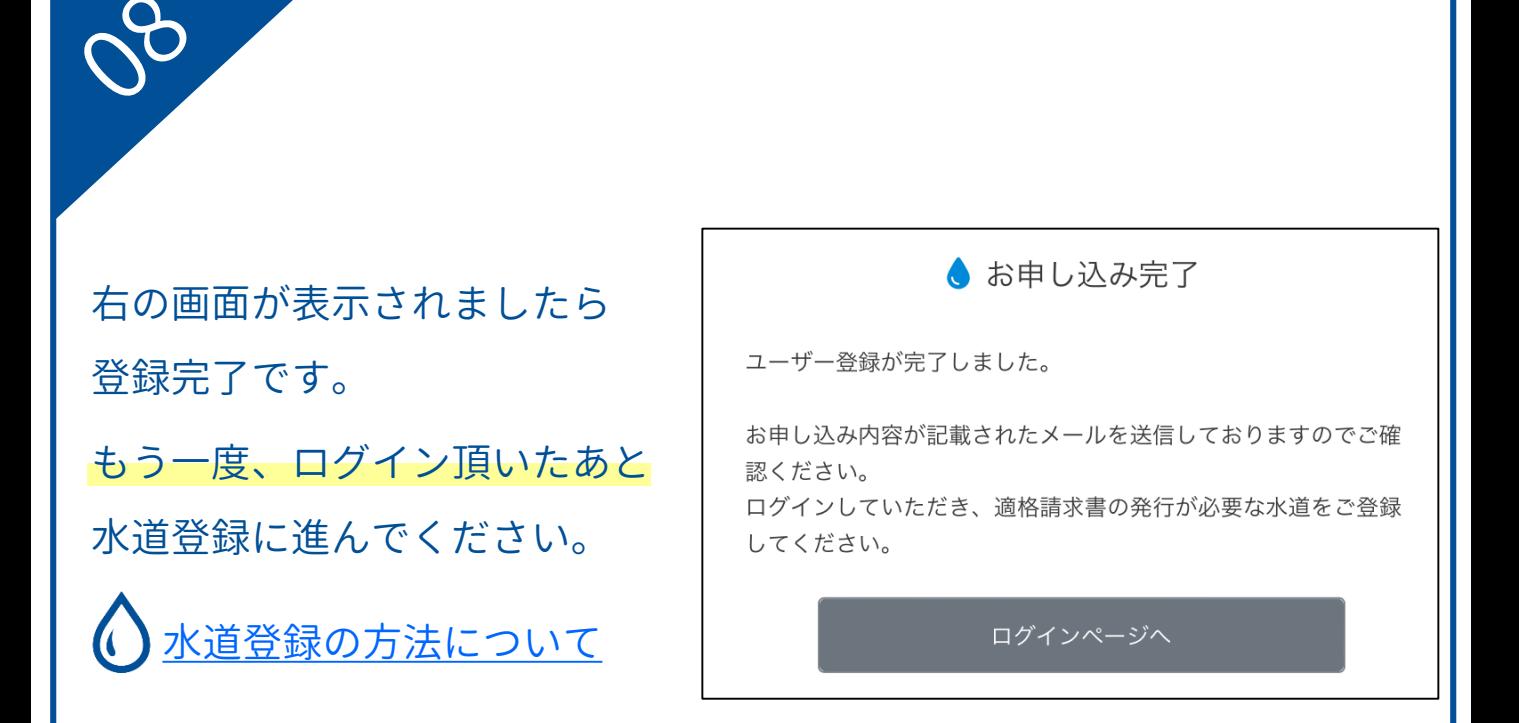

#### インボイスが必要となる水道の登録方法

<span id="page-4-0"></span>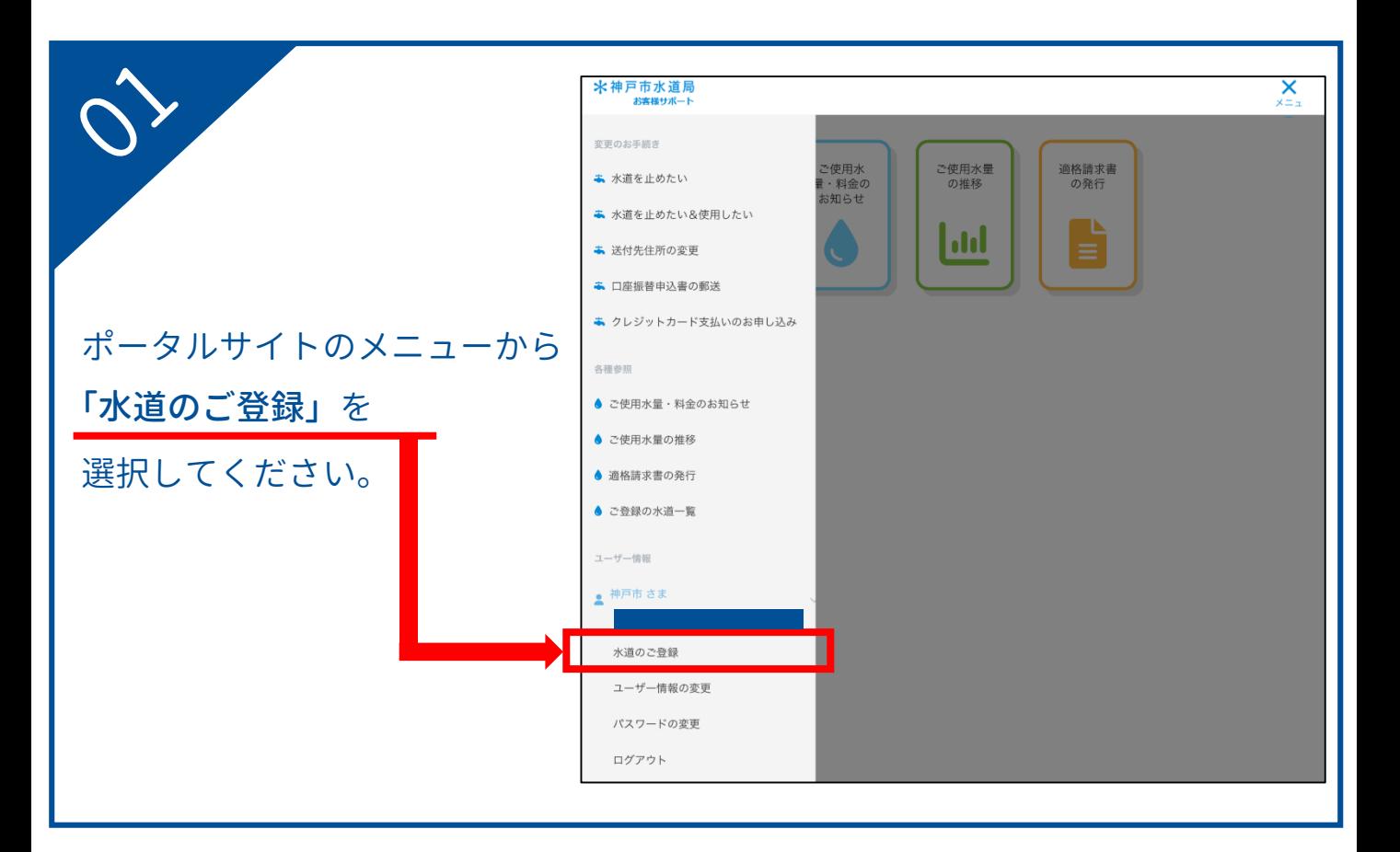

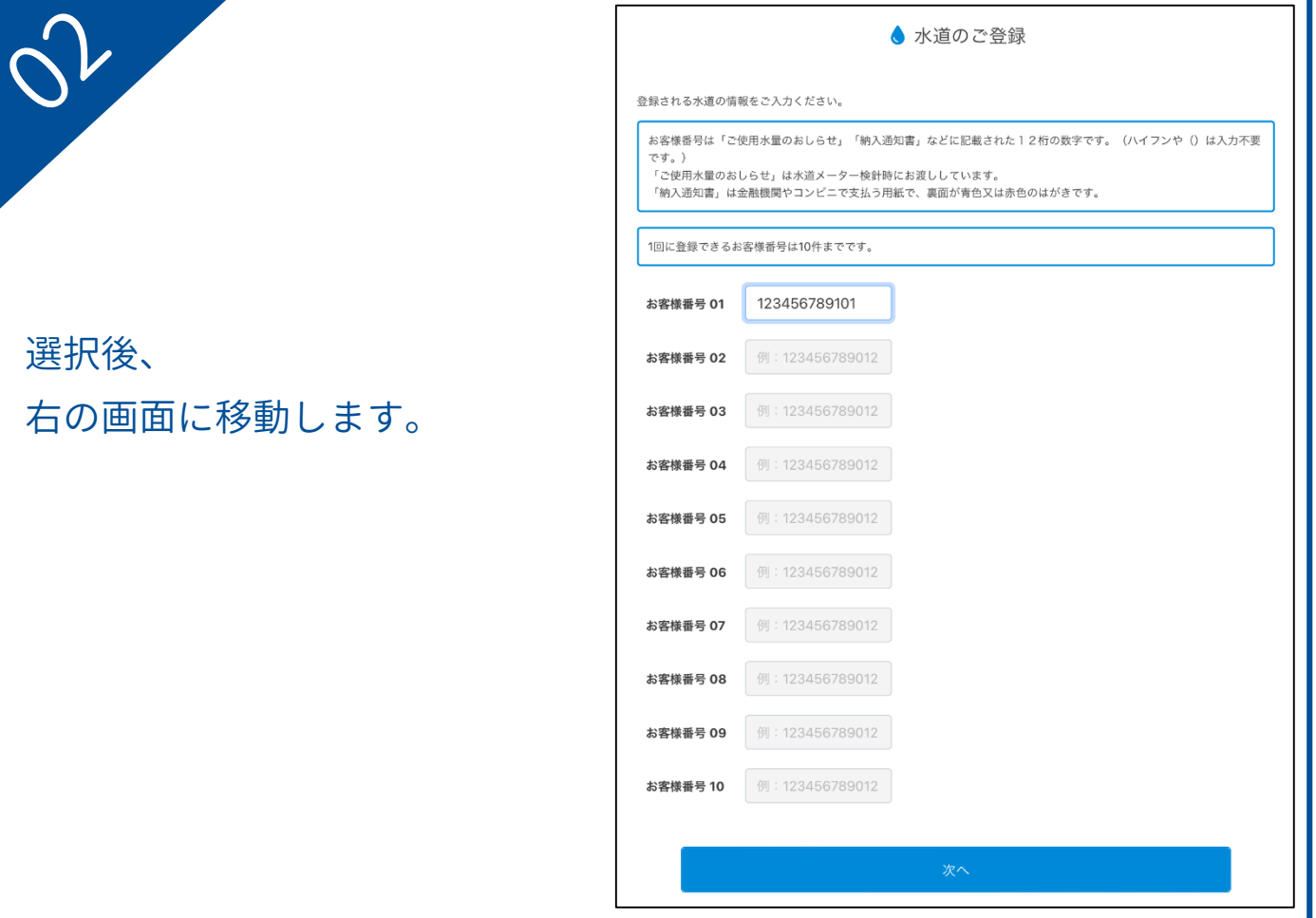

## インボイスが必要となる水道の登録方法

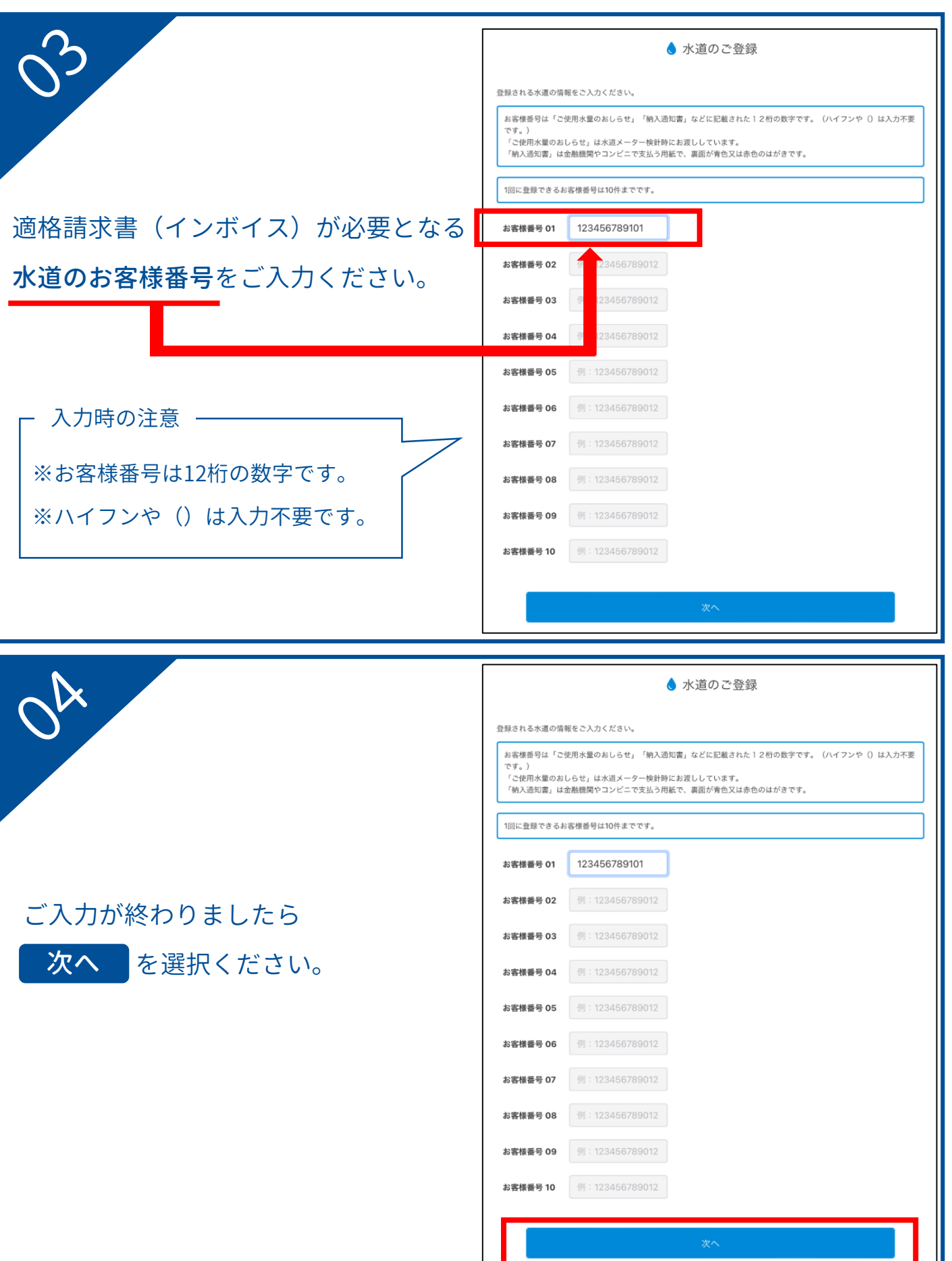

#### イ ン ボ イ ス が 必 要 と な る 水 道 の 登 録 方 法

![](_page_6_Figure_1.jpeg)